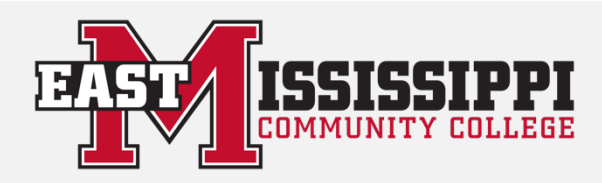

# **GET CONNECTED**

## **FOLLOW US**

- "Like" us on Facebook at http://www.facebook.com/East.Mississippi.Community.College
- Follow us on Twitter at http://twitter.com/emccinfo
- Follow us on Instagram at http://instagram.com/emccig
	- Subscribe to our page on YouTube at http://www.youtube.com/user/EMCCVideo

#### **EMAIL SETUP FOR IPHONE**

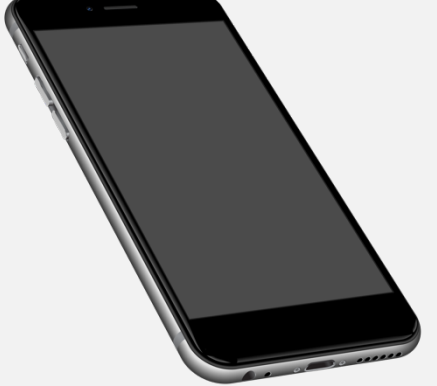

Is the campus closing due to storms or snow? ROARCast! Is bad weather coming our way? ROARCast! Is there an emergency on campus? ROARCast!

- 1. Go to Settings
- 2. Click "Mail, Contacts and Calendars"
- 3. Select "Add an Account"
- 4. Choose "Exchange"
- 5. Enter new EMCC email address and password
- 6. Type "EMCC Email" in the description
- 7. Click "Save"

### **SIGN UP FOR East Mississippi Community College's ROARCast**

#### **ROARCAST SETUP**

- Go to http://www.eastms.edu/roarcast
- Enter your information
	- o Include Area Code
	- o Do Not Use Hyphens

When emergencies happen, you will get an e-mail, text, or voice message.

You **Tube**